# **Tasks**

Last Modified on 08/30/2019 2:29 pm EDT

## **Overview**

A task is an activity that requires action on the part of the assignee. You can create different types of tasks for example, *call* and *send samples*. A task has two states: *Open* and *Closed*. You set the state of an activity using statuses . Each status has a property named *Closed*. When you change the status of an activity to a status in which Closed is **true** (checked), then that activity will be closed and the closed date will be recorded.

#### **Add/Edit Task**

You can add or edit a task from the home page or from within a related record. For example, the following shows the same task being edited from the home page and a customer details page. You will notice they are virtually identical except when editing from the home page you will see the *Related To* property whereas from the customer details page the Related To property is hidden because it is automatically set.

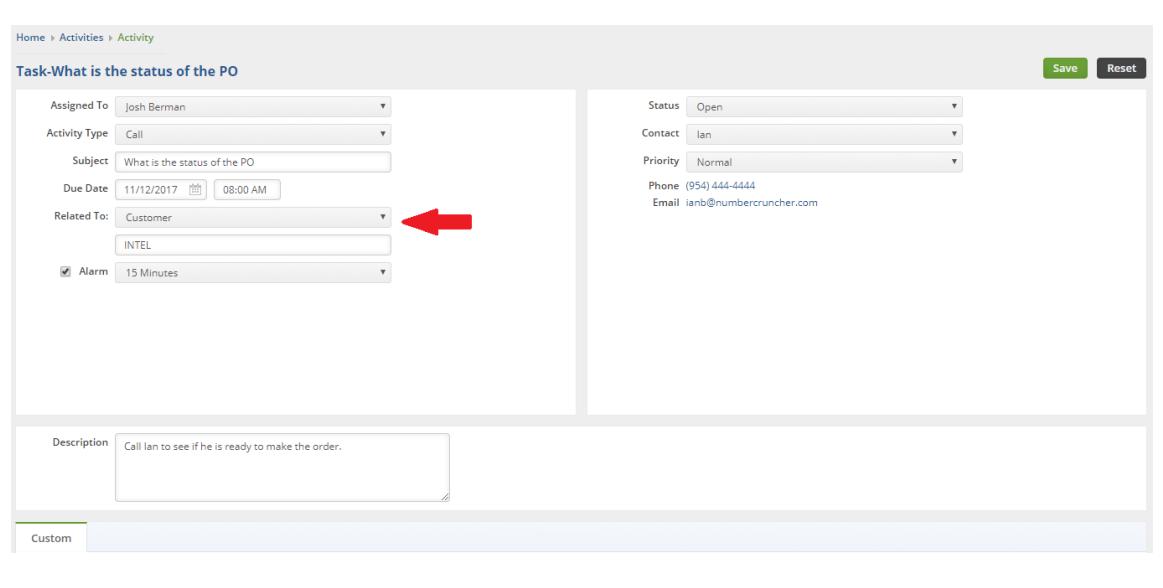

#### **Edited from the Home Page**

**Edited from Customer Detail**

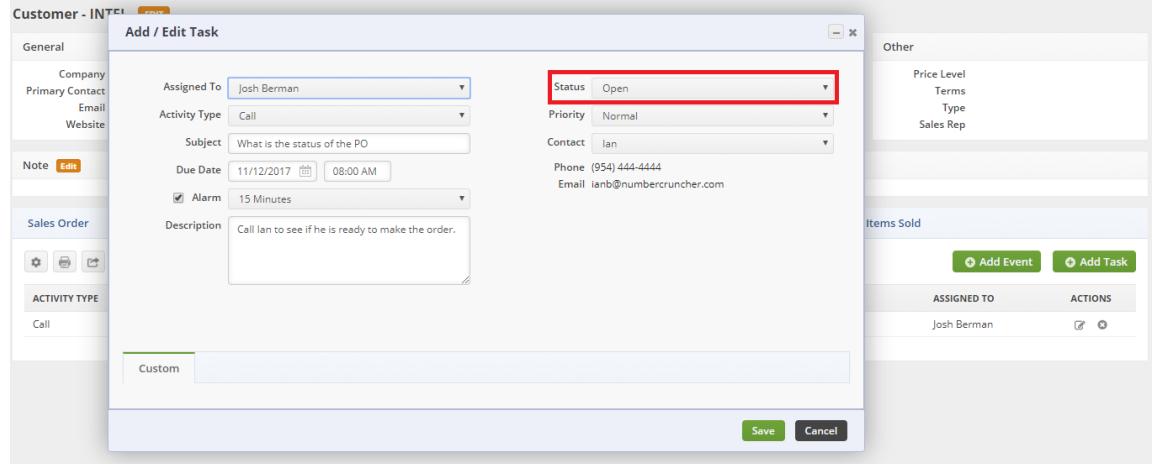

### Changing the status to a Closed status will move the Activity from the Open Activities to the *Activity History* Tab.

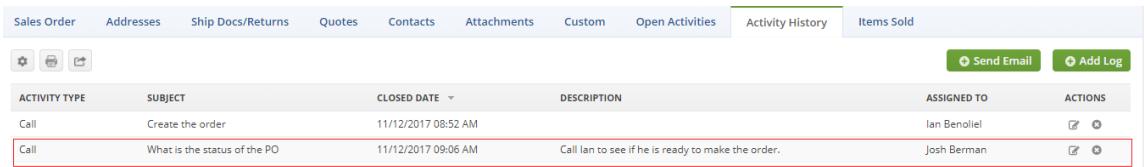

Contacts will be shown only if related to sales transactions, customers and leads. Email and phone will **not** show when *Adding* an activity but will show when *Editing* one*.*